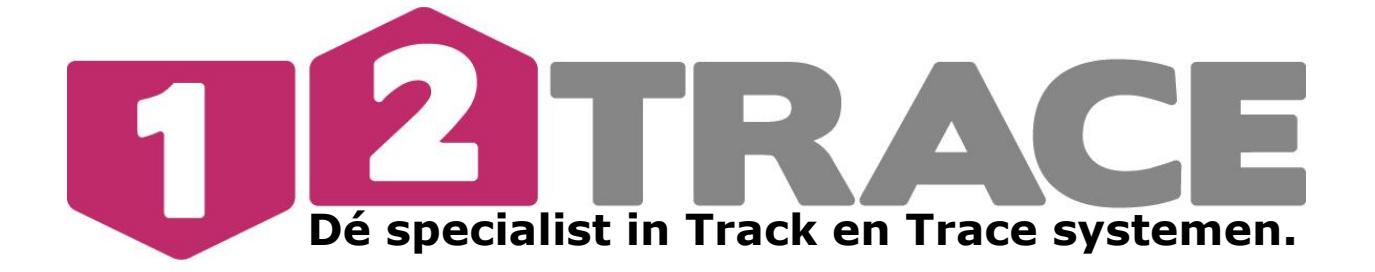

# **GEBRUIKERSHANDLEIDING GEOLOCKER Basic/ Smart**

**V.2.3**

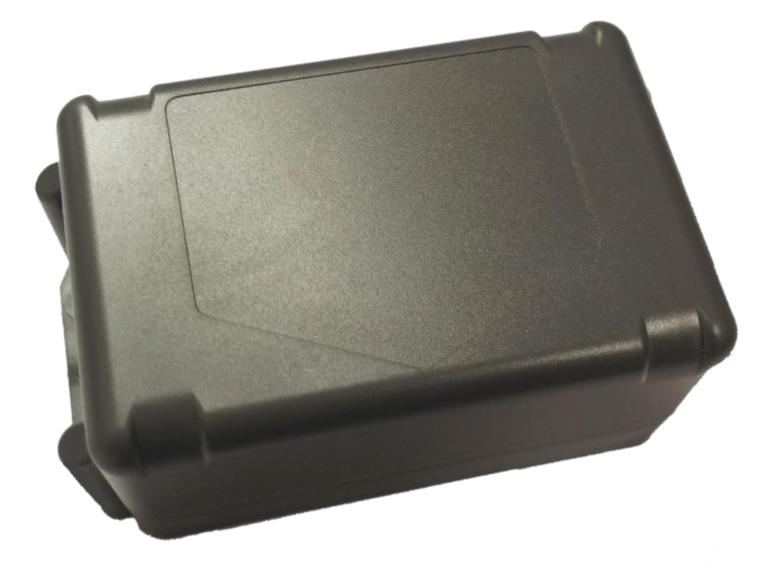

#### **Belangrijke Informatie**

Voordat u begint met de installatie en het in bedrijf stellen van de GeoLocker is het raadzaam deze handleiding zorgvuldig door te lezen.

### **Belangrijk voordat u dit** *systeem* **gaat aansluiten:** Nieuwe gebruikers moeten eerst een account aanmaken op www.12trace.nl

Voor alle handleidingen en informatie bezoek http://12trace.nl/track-trace/downloads

Pagina 1 van 12

#### **1. Onderdelen**

Controleer bij het openen van uw pakket of de volgende onderdelen aanwezig zijn:

- Kaart met productcode en verwiizing naar de online handleiding.
- Simkaart ( reeds voor u geïnstalleerd )
- Sticker met productcode op de onderzijde van de GeoLocker (ook te vinden op de verpakkingsdoos).
- GeoLocker.
- Batterij.
- Twee tie-wraps en 4 schroeven voor montage van uw GeoLocker.

#### **2. Belangrijk: GeoLocker activatie & installatie**

Loop onderstaande stappen door om uw Geolocker te activeren en installeren.

Heeft u nog geen 12Trace account? Volg **voor installatie** eerst stap **2.1**

Heeft u reeds een account bij 12Trace volg stap **2.2**

#### **2.1 Activatie nieuwe gebruiker**

#### **Nieuwe gebruikers moeten eerst een account aanmaken op** [www.12trace.nl.](http://www.12trace.nl/)

**Stap 1:** Ga naar de site, klik op de 'login' knop en vervolgens op 'account aanmaken'.

**Stap 2:** Vul uw persoonlijke gegevens in (Hierbij heeft u de productcode nodig. De productcode is te vinden op de onderzijde van de GeoLocker).

**Stap 3:** Om uw account te activeren ontvangt u een e-mailbericht van [support@12trace.nl](mailto:support@12trace.nl) op het door u opgegeven e-mailadres, volg de instructies in dit emailbericht. (**LET OP: Het kan tot 30 minuten duren voordat het systeem geactiveerd is)**

Ga verder naar 2.3

#### **2.2 Activatie bestaande gebruiker**

Als u al in het bezit van een 12Trace account bent, kunt u de GeoLocker aan uw account toevoegen. Log in op uw account met de 'log in' knop en klik vervolgens op 'GeoLocker toevoegen', en vul de gevraagde gegevens in.

#### **Uw account en Geolocker zijn nu geactiveerd!**

#### **2.3. Installatie**

**Stap 1:** Open de Geolocker behuizing door de 4 schroeven los te draaien met een Philips-1 schroevendraaier, met de productcode sticker naar boven.

**Stap 2:** Plaats de meegeleverde Simkaart in de daarvoor bestemde SIM-houder. Noot : *De pincode van de Simkaart mag u niet wijzigen. Gebruik alleen de Simkaart die bij uw GeoLocker geleverd is. Gebruik van een andere Simkaart kan tot verlies van data leiden.* 

**Stap 3:** Sluit de batterij aan doormiddel van het gele stekkertje, plaats de batterij in de behuizing.

In de onderstaande afbeelding is de printplaat te zien met de GPS en GSM LEDlampjes, deze zullen een status geven door middel van knippercodes zodra de GeoLocker aangesloten is. De LED-lampjes zijn niet zichtbaar als de deksel is gemonteerd, wacht daarom nog even met de montage.

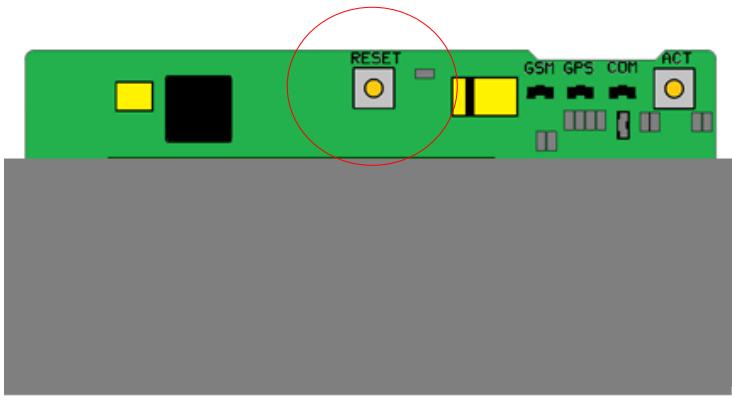

*Figuur 1*

**Stap1:** Plaats de GeoLocker met vrij zicht naar de hemel (zie Figuur 2), het GPS ontvangst is dan optimaal. Druk het reset knopje 1 keer kort in, hierdoor zal de GeoLocker direct een positiebepaling uitvoeren.

**Stap2:** Log in op uw account en klik in het venster 'Apparaten' op de GeoLockernaam. Er verschijnt een venster met onder andere een kopje 'Locatie'. Hier kunt u zien of de GeoLocker een plaatsbepaling heeft uitgevoerd.

\*Let op omdat de GeoLocker voor het eerst wordt ingeschakeld kan een positiebepaling tot wel 10 minuten in beslag nemen! De knippercodes van de leds worden in hoofdstuk 3 toegelicht.

#### **3. Montage**

Controleer of de pakking die in de uitsparing is gestopt niet beschadigd is, voordat u het deksel vastdraait. Bevestig het deksel met een Philips-1

kruiskopschroevendraaier. Voor een optimaal GPS ontvangst moet het pijlvormig logo op de behuizing met de punt naar beneden wijzen.

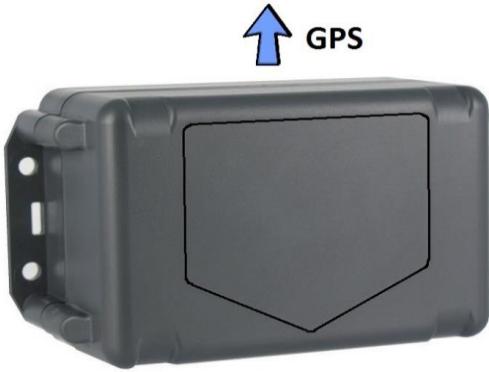

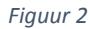

De GeoLocker kunt u bevestigen met de meegeleverde tie-wraps of schroeven. Let ook op dat u de GeoLocker niet ophangt in een omsloten metalen ruimte, dit kan de GPS- en GSM- signaalontvangst negatief beïnvloeden. De afmetingen van de GeoLocker zijn op de achterzijde van deze handleiding te vinden.

Zorg ervoor dat de GeoLocker is vastgezet met behulp van de meegeleverde schroeven of tie-wraps ten behoeve van een optimale werking van de bewegingssensor.

#### **Uw Geolocker is klaar voor gebruik!**

#### **4. Opwaarderen**

Via uw 12Trace account kunt u controleren hoeveel credits uw GeoLocker nog heeft en tot wanneer dit geldig is. Wilt u een GeoLocker opwaarderen, dan klikt u op de knop "opwaarderen". Volg hier de instructies op de website. Het credit tegoed op je Prepaid simkaart is onbeperkt geldig zolang je simkaart actief is. Je simkaart houd je actief door minimaal één keer per jaar tenminste één keer de credits op te waarderen

#### **5. GPS LED**

Voor de knippercodes van de GPS LED kan de onderstaande tabel worden geraadpleegd.

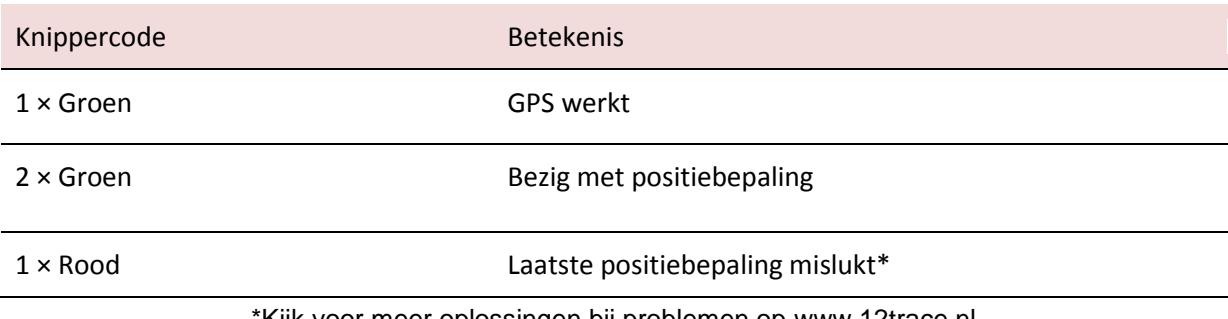

\*Kijk voor meer oplossingen bij problemen op [www.12trace.nl](http://www.12trace.nl/)

#### **5.1 GSM LED**

Raadpleeg de onderstaande tabel voor de knippercodes van de GSM LED.

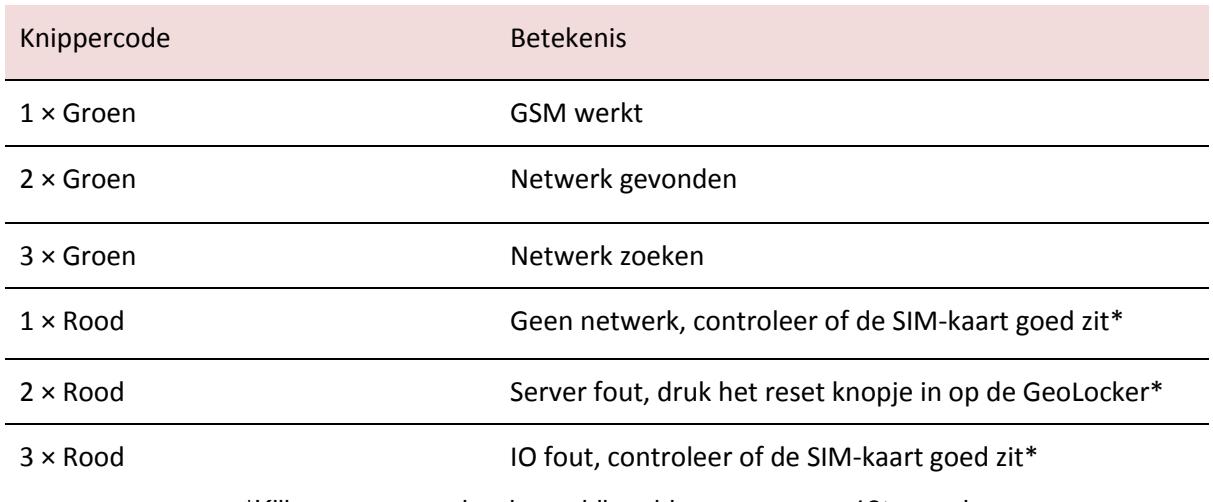

\*Kijk voor meer oplossingen bij problemen op [www.12trace.nl](http://www.12trace.nl/)

#### **6.1 Batterij**

De GeoLocker bevat een Lithium Thionyl Chloride batterij. Bij onjuist gebruik kan de batterij gaan lekken, branden, exploderen en/of corrosieve gassen produceren. De batterij niet pletten, doorboren of ontmantelen. Stel de batterij niet bloot aan temperaturen boven de 80ºC. De GeoLocker batterij is **niet** oplaadbaar.

Mijd elk contact met de chemicaliën binnenin de batterij. Deze zijn schadelijk voor de gezondheid. Adem deze niet in en raak deze niet met de blote huid aan. Gebeurt dit toch ventileer de ruimte dan goed en spoel uw huid met ruim water af en neem contact op met een arts.

#### **6.2 Waarschuwing**

Schakel de GeoLocker uit als u op een plek bent waar explosiegevaar is. Dit zijn bijvoorbeeld plaatsen waar u gewoonlijk wordt geadviseerd de motor van uw auto af te zetten. Denk daarbij onder andere aan scheepsruimen, chemische overslag- of opslagplaatsen en gebieden waar de lucht chemicaliën of fijne deeltjes van bijvoorbeeld graan, stof of metaaldeeltjes bevat. Vonken kunnen een explosie of brand veroorzaken, waardoor er gewonden of zelfs doden kunnen vallen.

Als u de GeoLocker naast een LPG installatie wil plaatsen neem dan eerst contact op met de fabrikant van de LPG installatie.

Het gebruik van GSM zenders is verboden in de meeste vliegtuigen en ziekenhuizen. De GeoLocker mag niet in deze omgevingen worden gebruikt.

De GeoLocker kan mogelijk de werking van medische apparatuur storen. U wordt geadviseerd om de GeoLocker op een afstand van minimaal 15 centimeter te houden van geïmplanteerde medische apparatuur, zoals een pacemaker of defibrillator.

#### **6.3 GPS**

Uw GeoLocker maakt gebruik van het Global Positioning System (GPS). Het GPS systeem wordt onderhouden door de Amerikaanse overheid. Wijzigingen in beschikbaarheid en nauwkeurigheid van het systeem kunnen de werking van de GeoLocker nadelig beïnvloeden. 12Trace kan geen verantwoordelijkheid nemen voor de betrouwbaarheid, beschikbaarheid en nauwkeurigheid van het GPS systeem, als gevolg van derde partijen. In de disclaimer van 12Trace vindt u meer informatie. Hoge gebouwen en metalen constructies kunnen de bepaling van de positie door de GeoLocker nadelig beïnvloeden.

#### **6.4 Milieu**

De GeoLocker en de daarin gebruikte Lithium Thionyl Chloride batterij moeten aan het einde van hun levensduur als gescheiden afval worden aangeboden. Biedt deze producten niet aan bij het gewone huisvuil. Retourneer de producten voor inzameling om mogelijke schade aan het milieu of de publieke gezondheid te voorkomen. Werp de batterij van de GeoLocker niet in open vuur. Gooi de batterij weg volgens de regelgeving met betrekking tot klein chemisch afval.

#### **7. Werking**

De GeoLocker is een track en trace systeem. Het product maakt gebruik van het Global Positioning System (GPS) om zijn positie te bepalen. Het GSM netwerk wordt gebruikt om via GPRS een internetverbinding te maken met 12Trace. Via deze internetverbinding worden GeoLocker locatie, batterijcapaciteit, omgevingstemperatuur etc. verstuurd en op uw persoonlijke 12Trace pagina weergegeven.

Met de standaard instellingen zal de GeoLocker twee keer per dag zijn positie verzenden. GeoLocker instellingen kunt u op de 12Trace website via uw persoonlijke pagina aanpassen. Het is niet mogelijk om op een willekeurig tijdstip de positie van uw GeoLocker op te vragen.

#### **8. Instellingen wijzigen**

Het wijzigen van instellingen is optioneel. Instellingen kunnen worden gewijzigd door in te loggen op www.12trace.nl, en dan op de betreffende GeoLocker te klikken. Afhankelijk van de aangeschafte versie, kunt u meer of minder wijzigbare instellingen hebben.

Let op: als u een instelling wijzigt en op 'Opslaan' drukt zal er een roze klokje verschijnen achter de gewijzigde instelling. Dit betekent dat de instelling nog niet verzonden is naar de GeoLocker. Dit zal de eerstvolgende keer gebeuren als de GeoLocker verbinding maakt met de 12Trace website (bijvoorbeeld bij een locatie update). Om de gewijzigde instellingen direct te laten gelden kunt u het reset knopje op de GeoLocker kort indrukken. Uiterlijk 10 minuten na het indrukken van het reset knopje zijn de instellingen actief

#### **8.1 Timetrace**

'Timetrace' is een instelbaar tijdsinterval waarop de GeoLocker een positiebepaling uitvoert en verzendt naar uw persoonlijke 12Trace pagina. Het interval is instelbaar van wekelijks tot elk uur. De levensduur van de batterij, en afname van de credits zijn afhankelijk van het ingesteld interval. Aan de hand van het ingesteld interval wordt een schatting van de batterijlevensduur weergegeven.

#### **8.2 Geomotion**

Deze instelling is alleen beschikbaar voor de Smart variant. De GeoLocker is voorzien van een bewegingssensor, deze kan detecteren of een GeoLocker in beweging is. (trigger voor een start of stop van de rit).

De Start/Stop (Eco) optie geeft alleen de start en stop positie van de afgelegde route weer. De 'Live' optie zal behalve de start en stop posities, ook de tussen liggende posities monitoren van de rit. 'Meet interval' is de tijd tussen de positiebepalingen als de 'Live' optie is geselecteerd. De 'Verzend na' instelling (Eco buffer) laat de GeoLocker als de 'Live' optie is geselecteerd een aantal locatiebepalingen onthouden alvorens ze te verzenden. Hierdoor wordt bespaart op credits en batterijlevensduur. De gevoeligheid van de bewegingssensor kan worden aangepast om de GeoLocker sneller te laten reageren op beweging. Deze instelling is noodzakelijk voor de start en stop van de rit en is afhankelijk van het soort voer- of vaartuig.

Noot : een klein interval zorgt voor een meer gedetailleerdere rit (meer posities).

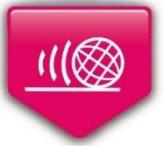

#### **8.3 Geofence (niet beschikbaar voor de GeoLocker Basic)**

Deze instelling is alleen beschikbaar voor de Smart variant. Geofencing is het virtueel afbakenen van een geografisch gebied. U heeft met GeoFence de keuze uit twee verschillende hekwerken:

- 'Fixed fence' optie is de locatie en straal van dit hekwerk instelbaar op de kaart. Bij het verlaten van dit hekwerk stuurt de GeoLocker een alarm. Dit is in te stellen bij 'Alarm' zie ook 5.4.

- 'Active fence' optie is alleen de straal van het hekwerk instelbaar. De locatie van het hekwerk wordt automatisch ingesteld als de GeoLocker zijn route heeft beëindigd. Bij de volgende start en overschrijding van dit hekwerk verstuurt de GeoLocker een alarmmelding.

#### **8.4 Alarm (niet beschikbaar voor de GeoLocker Basic)**

Standaard instellingen : SMS en e-mail meldingen bij een laag batterijniveau of communicatietegoed (credits).

Extra instellingen (alleen bij de Geolocker Smart) : SMS en e-mail meldingen bij overschrijding Geofence.

Het e-mailadres en telefoonnummer waarop u de alarmmeldingen wil ontvangen kunt u hier invullen.

#### **8.5 Geavanceerde instellingen (niet beschikbaar voor de GeoLocker Basic)**

Onderaan de pagina 'Instellingen' vindt u de knop 'Product informatie. Hier kunnen naam en kenmerk van de GeoLocker worden aangepast. Ook kan in dit menu de GeoLocker historie worden gewist, de Geolocker uit het account worden verwijderd en na plaatsing van een [nieuwe batterij,](https://shop.12trace.nl/shop/productpage.jsp?productID=3666) de batterij indicatie worden gewist. De installatie mode is een tool om het installeren van het systeem te vereenvoudigen, en wordt automatisch gestart na installatie. In de installatie mode worden er 10 posities achtereenvolgens verstuurd om de GPS te kalibreren.

#### **9. Urenadminstratie (niet beschikbaar voor de GeoLocker Basic)**

Met urenadministratie wordt het aantal draaiuren bijgehouden. Met de dagteller hebt zelf de keuze om een nulpunt op te geven en te berekenen tot de huidige datum. De data is eenvoudig te exporteren naar Excel.

#### **9.1 Urenoverzicht (niet beschikbaar voor de GeoLocker Basic)**

Hier worden de draaiuren weergegeven van de afgelopen week/ maand/ jaar of een specifieke periode. Weergegeven worden de begintijd, eindtijd, rit duur, stopduur en eventueel de afgelegde afstand. Deze informatie is eenvoudige te exporteren naar Excel via de button 'exporteer naar Excel'.

#### **9.2 Reset dagteller (niet beschikbaar voor de GeoLocker Basic)**

Bij deze functie wordt de dagteller op nul gesteld.

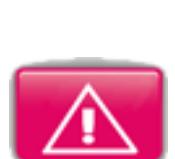

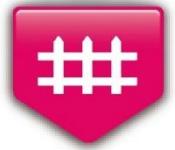

#### **9.3 Melding ingeven (niet beschikbaar voor de GeoLocker Basic)**

Deze functie gebruikt u voor het melden van bijvoorbeeld gepland onderhoud. De volgende velden kunnen worden ingevoerd:

- **Type**: Selecteer hier kilometerstand of bedrijfsuren waarop u de melding wilt genereren.

- **Grenswaarde**: Geef hier het aantal uren of het aantal kilometers in voor het volgende interval

- **Melding tekst**: Geef hier de melding in die u wilt ontvangen bij het bereiken van de grenswaarde.

- **Email adres**: Geef hier het email adres waarop u de melding wilt ontvangen.

#### **10. Onderhoud**

#### **10.1 Batterij vervangen**

Gebruik uitsluitend batterijen die door 12Trace worden aangeboden. Het gebruik van niet-originele batterijen kan eventuele goedkeuringen, toelatingen of garanties ongeldig maken. Tevens kan het leiden tot het niet of niet goed functioneren van de GeoLocker. 12Trace kan de veiligheid niet garanderen bij gebruik van batterijen van derden. De levensduur van de batterij is afhankelijk van de door u gekozen instellingen. De levensduur van een batterij bedraagt ongeveer 4 jaar bij de standaard instellingen van 2x per dag de positie sturen naar uw persoonlijke inlogpagina.

Gebruikt u de GeoLocker voor langere tijd niet, neem dan de batterij los. Mocht uw batterij leeg zijn, dan kunt u een nieuwe bestellen op [www.12trace.nl.](http://www.12trace.nl/)

U vervangt de batterij als volgt:

- Draai de 4 schroeven uit de deksel.
- Trek de stekker die de batterij met de printplaat verbindt los.
- De batterij kan nu uit het batterijcompartiment worden gehaald.
- Haal de nieuwe batterij uit de verpakking en plaats deze in de batterijhouder.
- Sluit de stekker weer aan.
- Controleer dat de rubberen pakking in de deksel in de daarvoor bestemde uitsparing zit en dat deze onbeschadigd is. Schroef dan de deksel vast.
- Reset de batterij indicatie in uw account (zie 8.5)

#### **11. De gratis 12Trace App.**

Zodra u een 12Trace GPS Track en Trace systeem heeft geplaatst, kunt al uw objecten met deze app vinden, volgen en bewaken. Overal waar u bent kunt u inloggen en uw gegevens inzien.

Daarnaast beschikt de app over verschillende opties voor het aan- /uitzetten van uw Geofence. Handig!! Ook geeft de app diverse informatie zoals machinedraaiuren administratie en de temperatuur.

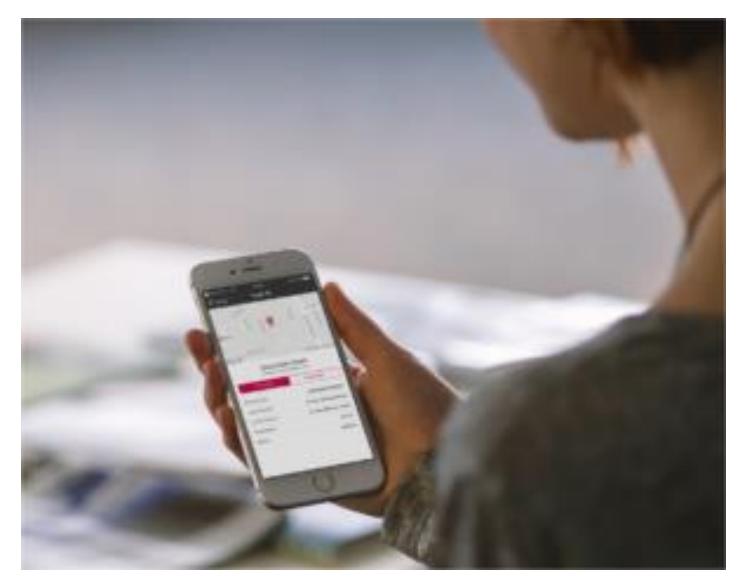

Download de 12Trace App

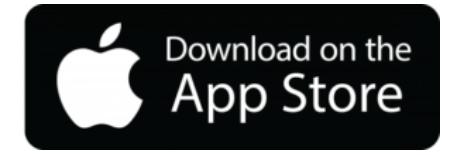

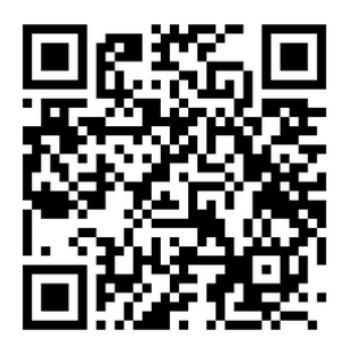

Scan de QR code Scan de QR code Scan de QR code Scan de QR code Scan de QR code Scan de QR code Scan de QR code

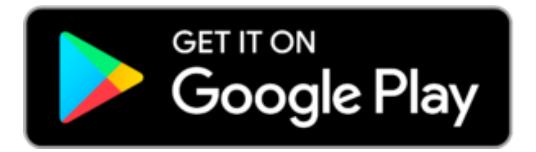

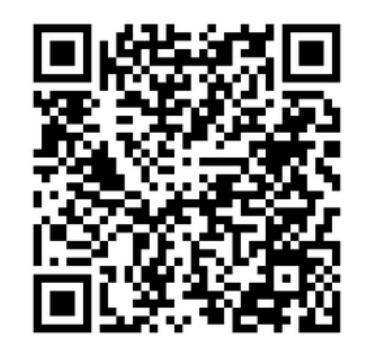

#### **Specificaties**

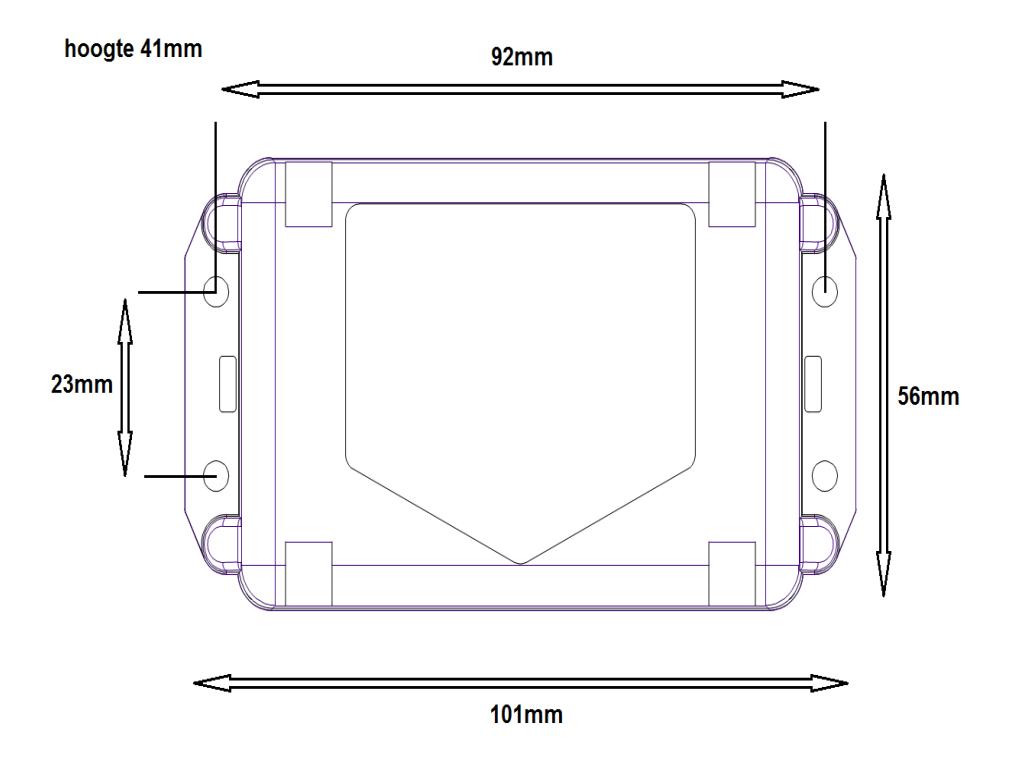

- Lithium Thionyl Batterij 14000 mAh
- GPS : FASTRAX
- GSM : Quadband GSM/GPRS 850/900/1800/1900 MHz
- 3-axis bewegingssensor
- Waterdicht IP 67
- Afmetingen 85 x 56 x 41 mm
- Temperatuurbereik -30 tot +85 graden
- Ingebouwde temperatuur sensor
- Gemaakt en ontwikkeld in Nederland

Bewaar onderstaande gegevens goed:

## **12 TRACE**

You can write down your Tracker data below, for your adminstration.

Name of your Tracker

Username

Password

Place your product sticker here:

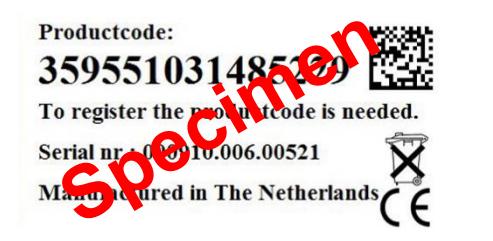

12Trace.nl | Oosterkade 5 9711 RS Groningen | 050 313 03 16 | support@12Trace.nl

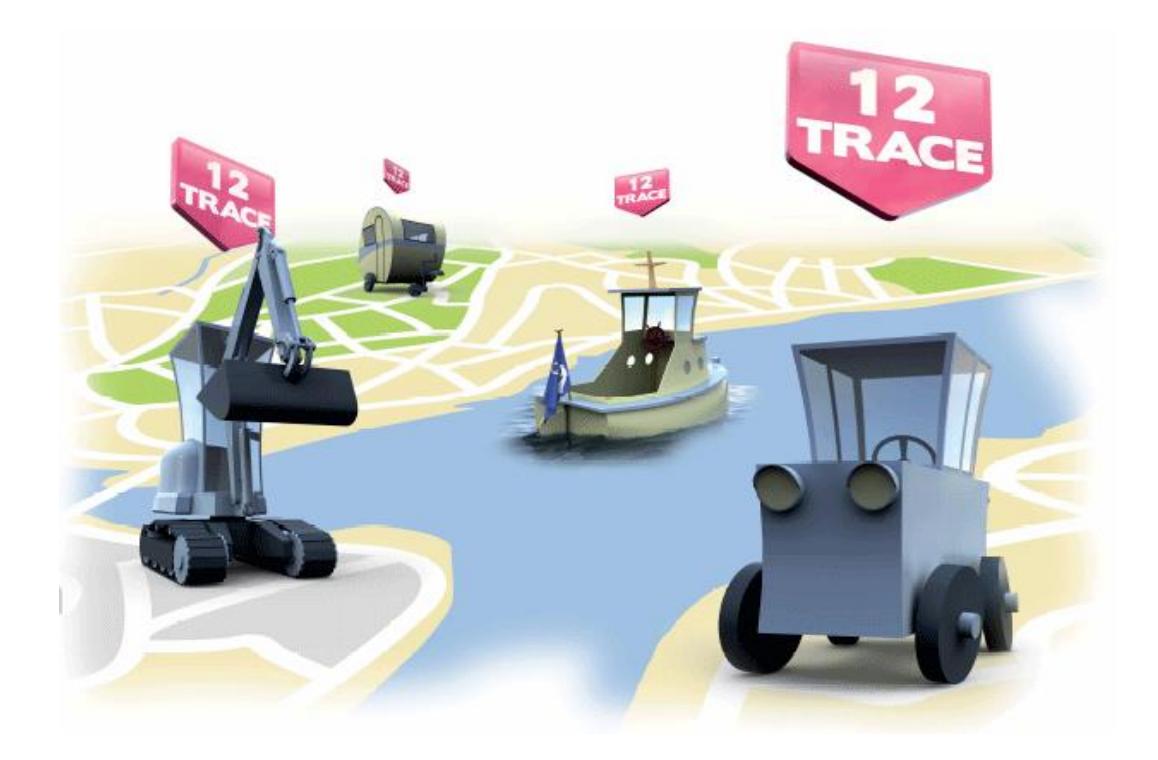

Als specialist in GPS-systemen hebben wij verschillende systemen zowel bedraad als draadloos. Van het traceren en beveiligen van objecten door middel van [GPS](http://www.trackjackeurope.com/gps-track-en-trace/)  [track en trace](http://www.trackjackeurope.com/gps-track-en-trace/) tot aan een sluitende [kilometerregistratie](http://www.trackjackeurope.com/kilometerregistratie/) voor de Belastingdienst. Kijk voor alle mogelijkheden op [www.12trace.nl](http://www.12trace.nl/) of neem vrijblijvend contact met ons op.

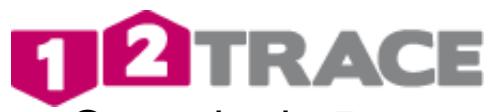

Oosterkade 5 9711RS Groningen +31(0)50 3130316 info@12trace.nl

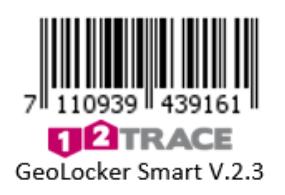

Pagina 12 van 12 Nederlands laatste wijziging: 01-11-2017 12Trace GeoLocker v.2.3